# **Póliza Digital Certificado de No Objeción (CNO)**

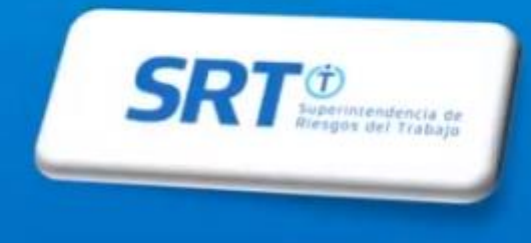

### **Ingrese al Sitio www.srt.gob.ar, elija la opción "Empleador"**

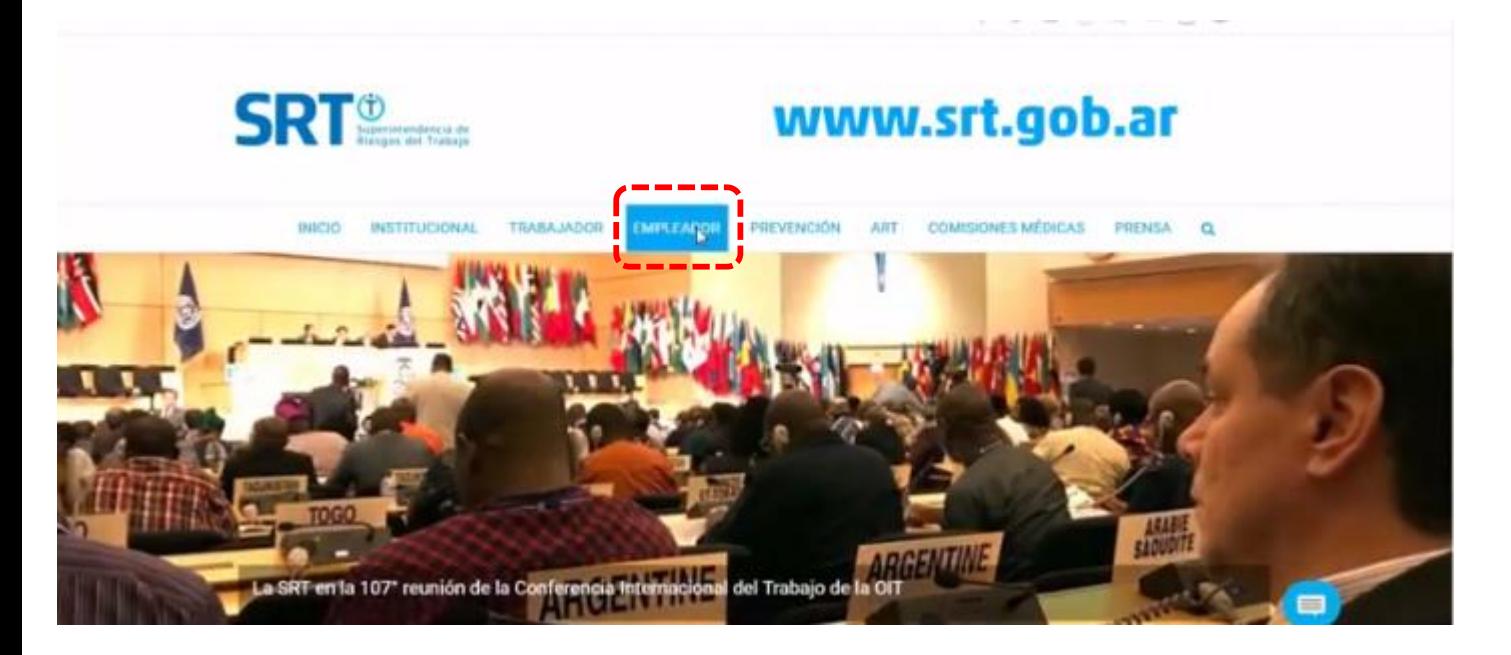

### **Es esa página elegir la opción "Ventanilla Electrónica"**

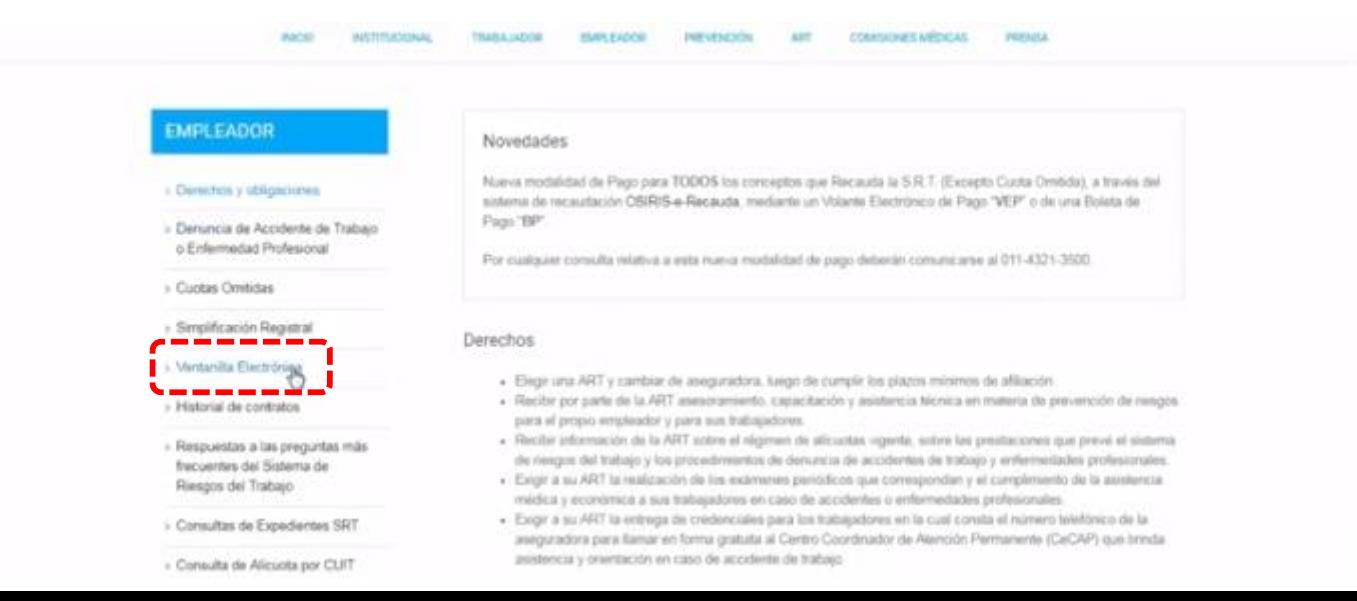

## **Ingrese: Link "e-Servicios"**

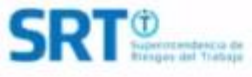

### INICIO INSTITUCIONAL TRABAJADOR EMPLEADOR PREVENCIÓN ART COMISIONES-MÉDICAS PRENSA  $\alpha$ A través del servicio de Sistema de Ventanilla Electrónica para Empleadores implementado por Resolución SRT Nº 63508 **EMPLEADOR** y modificado por Resolución SRT Nº 36509 used recibirá las notificaciones y comunicaciones embdas por esta Superintendencia. Ia ART con la gue posse contrato vigente y las autoridades proveciales del trabajo > Derechos y obligaciones Para utilizar exte servicio se requiere: > Denuncia da Accidente de Trabajo . Número de CUIT (Clave Unica de Identificación Tirbutana) o Enfermedad Profesional · Clave Frecal: 5) usted aún no la posee debe solicitaria a la AFIP; pudiendo hacerio desde esta página: Bolicitud de Clave Fiscal. - Cuotas Omitidas · Alta del servicio de Sutema de Ventanilla Bectrónica para Empleadores. > Simplificación Registral Para habilitar el servicio y utilizar el Sistema de la Ventanita electrónica le recomendamos la lectura de los manuales » Ventanila Electrónica · Manual de Uso de Servicios con Clave Fiscal - Manual de Uso del Sistema de Ventanila Electrónica para Empleadores y Administradores de Relaciones eServicios i Historial de contratos Ingreso a Ventanilla Electrónica > Respuestas a las preguntas más frecuentes del Sistema del #Servidios Fliengos del Trabajo

### Acceda con su cuit y clave fiscal

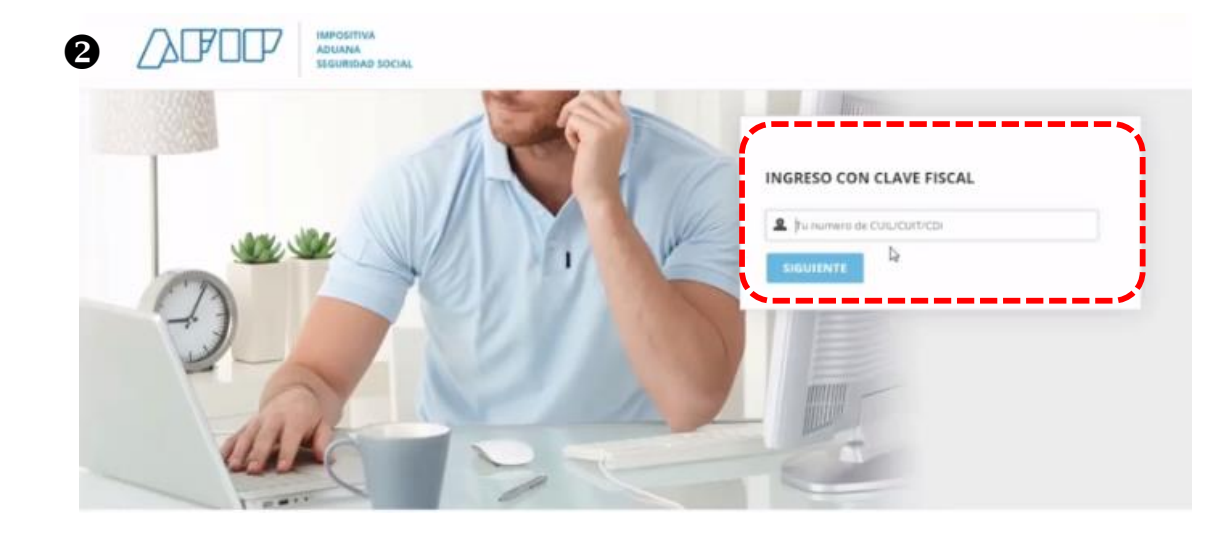

**Ingrese: e-Servicios SRT** 

3 **Piscolizsción Electrónica** Forskratch Flactown

3 Mis Facilidades

Planes du fardidades

### > Monotributo

Adhesión y/o empadronamento al monotributo. modificación de datos e ingreso de claves de confirmación

> Poliza Electrónica Sistema de consulta de pólzas electrónicas

> Personal de Casas Particulares

Simplificación Registral - Registros Especiales de Sequedad Social

> SIRADIG - Trabajador SIRADIG - Sistema de Registro y Actualización de Deducciones del Impuesto a las Ganarcias

> Sistema de Cuentas Tributarias Información y control de obligaciones fiscales.

### > Transferencia de bienes Muebles registrables

Certificado de Transferencia de Automotores y/o Aeronaves

> Monotributo - Exclusión De Pleno Derecho Monotritutts - Exclusión De Piene Derecho

 $>$  PAEC

PAEC - Plataforma de Autenticación Electrónica Central del Gobierno de la Nación

- > Presentación de DDJJ y Pagos Presentaciones de declaraciones juradas y pagos por medio de transferencia electrónica do datos
- > Simplificación Registral Registros Especiales de Seguridad Social Registros Especiales de la Seguridad Social

> Sistema registral

Altas bajas y modif, en materia Aduanera/Impositiva/Phevisional, Reg Expecial Adusewo

### > e-Servicios SRT

Sistema de Ventanilla Electronica

El Servicio de Póliza Digital de Riesgos del Trabajo le permite utilizar los aplicativos desarrollados para gestionar su cobertura con una ART.

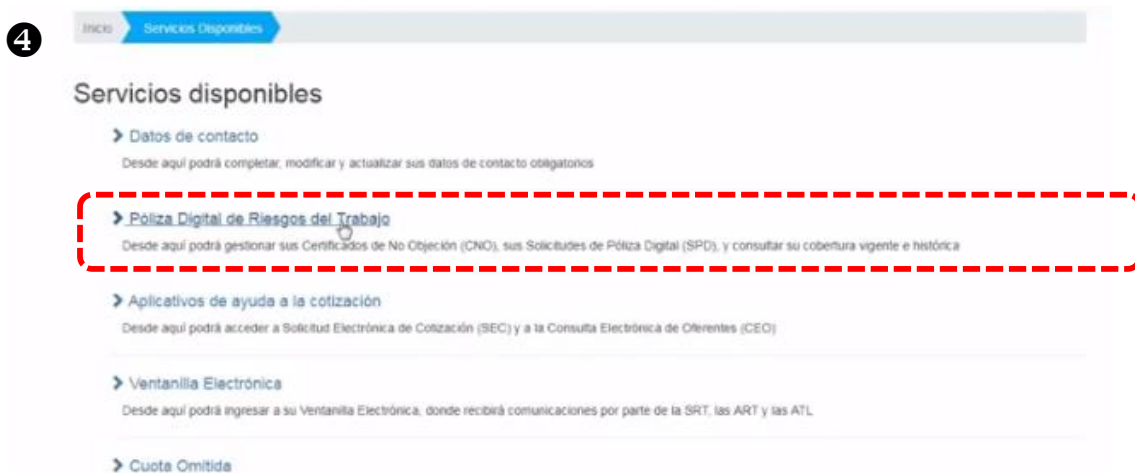

Cuota Omitida

### > Consulta de Alicuotas

Desde aquí podrá consultar la alicuota que actualmente Usted está pagando a su ART

❸

O

El CNO es un documento que acredita que su ART no presenta objeciones a Ingrese en solicitar CNO y seleccione las ART que estarán autorizadas su traspaso. Debe gestionarlo ingresando al aplicativo "CNO" para utilizar el mismo

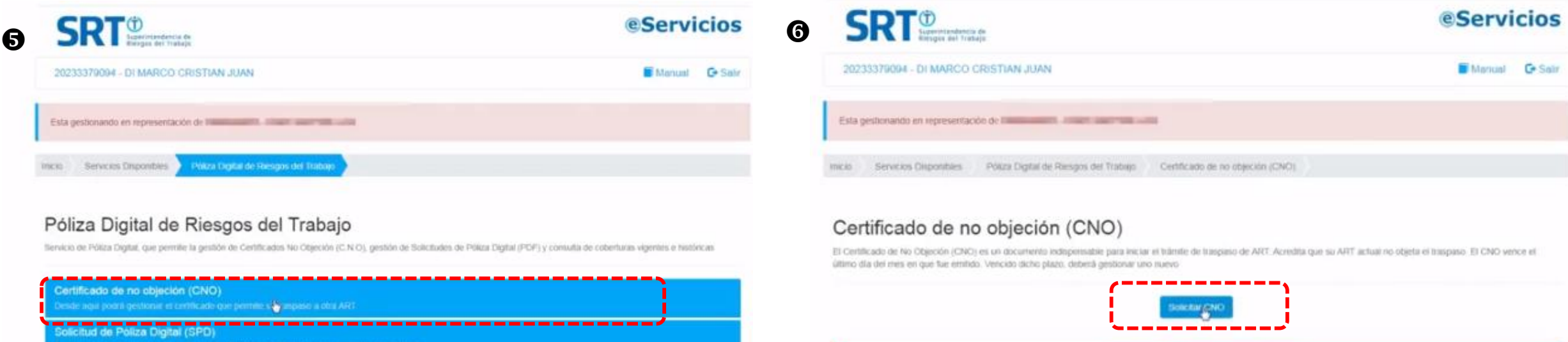

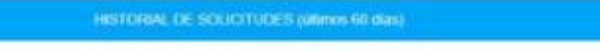

No existen solicitudes de CNO anteriores

### **8** Al finalizar confirme su selección

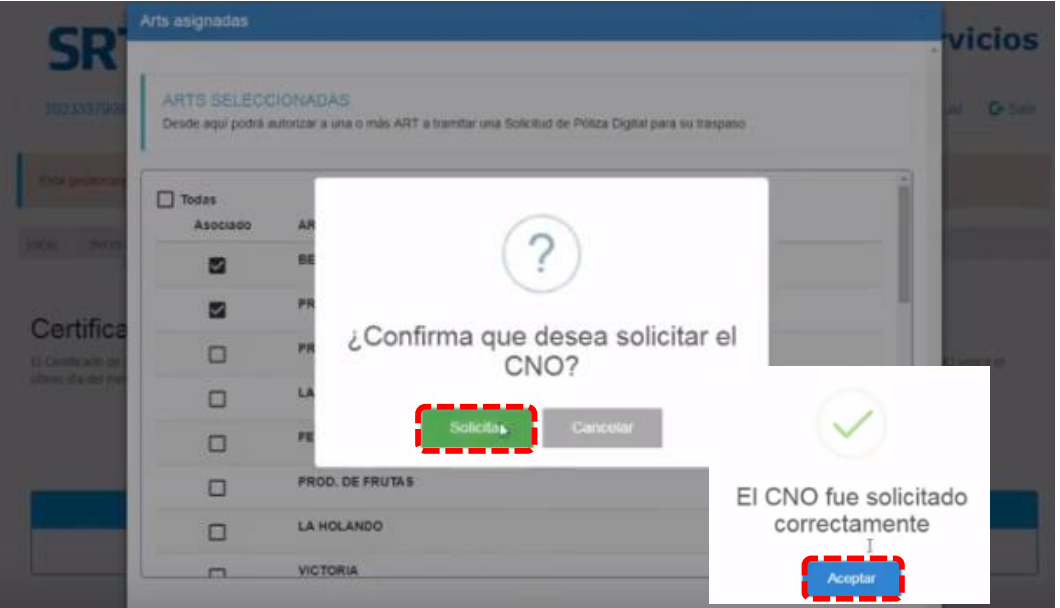

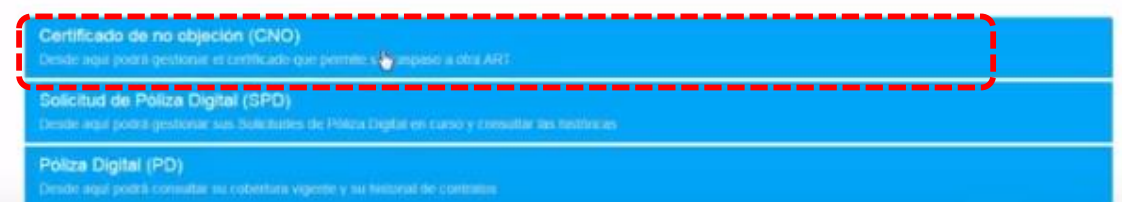

## Seleccione la ART que usted quiere enviarle el CNO que estará autorizada para utilizar el mismo

 $\boldsymbol{\Theta}$ 

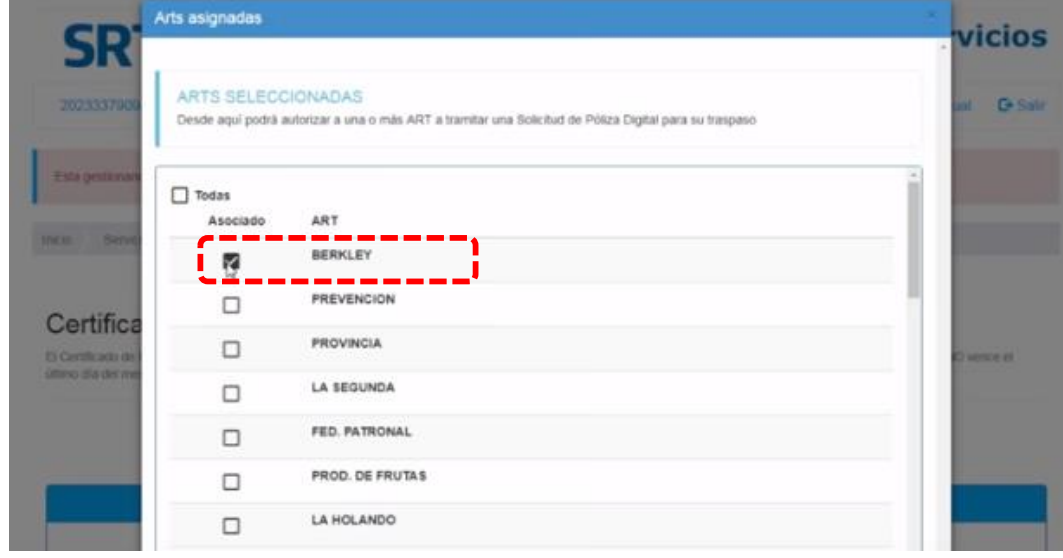

## **Con posterioridad podrá agregar la ART que no haya seleccionado**

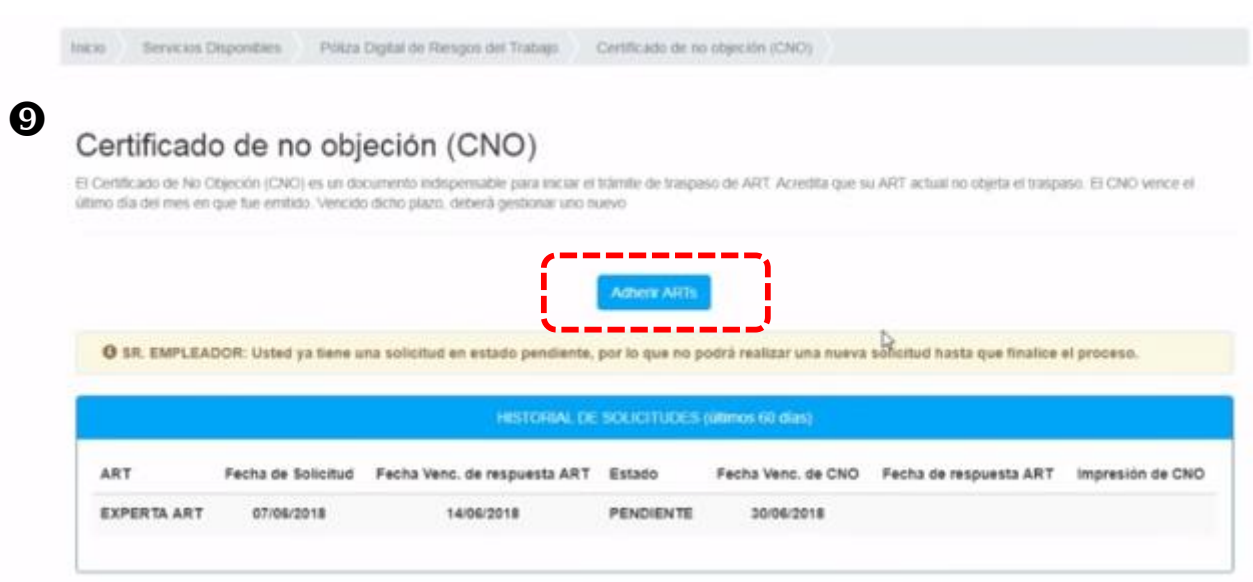

## **Las solicitudes no aceptadas por la ART, figuran en estado rechazadas.**

### Certificado de no objeción (CNO)

El Certificado de No Objeción (CNO) es un documento indepensable para iniciar el trámite de traspaso de ART Acredita que su ART actual no objeta el traspaso. El CNO vence el útimo día del mes en que fue emitido. Vencido dicho plazo, deberá gestionar uno nuevo

there ART

O SR. EMPLEADOR: Usted ya tiene una solicitud en estado pendiente, por lo que no podrá realizar una nueva solicitud hasta que finalice el proceso.

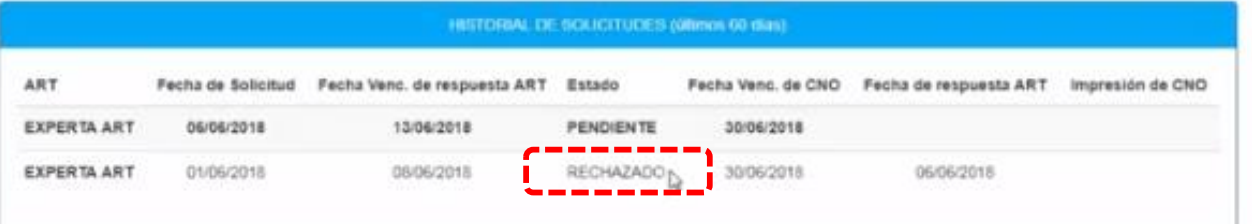

## **Las solicitudes en tramites figuran en estado pendiente**

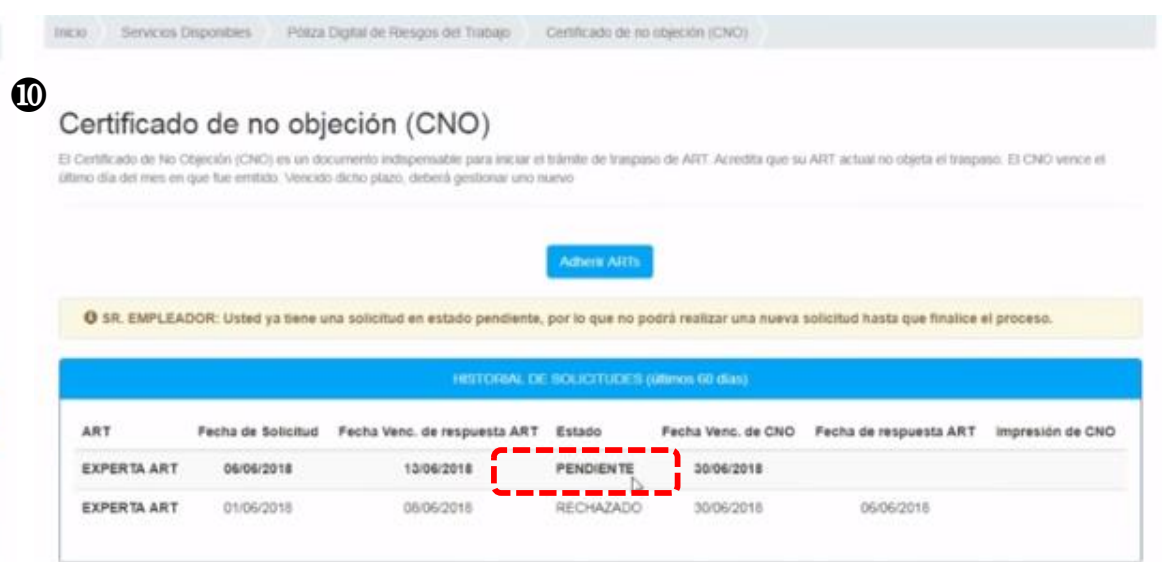

**Las solicitudes aceptadas por las ART figuran con el CNO emitido y vigente hasta el último día hábil del mes. No hace falta imprimir el CNO ya que se encuentra registrado en base de datos**

### Certificado de no objeción (CNO)

El Certificado de No Objeción (CNO) es un documento indispensable para lociar el trámée de transaso de ART. Acredita que su ART actual no objeta el transaso. El CNO vence el útimo día del mes en que fue emitido. Vencido dicho plazo, deberá gestionar uno nuevo

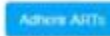

O SR. EMPLEADOR: Usted ya tiene un CNO vigente hasta el último día del mes en curso, por lo cual no podrá realizar una nueva solicitud hasta el día posterior a dicha fecha.

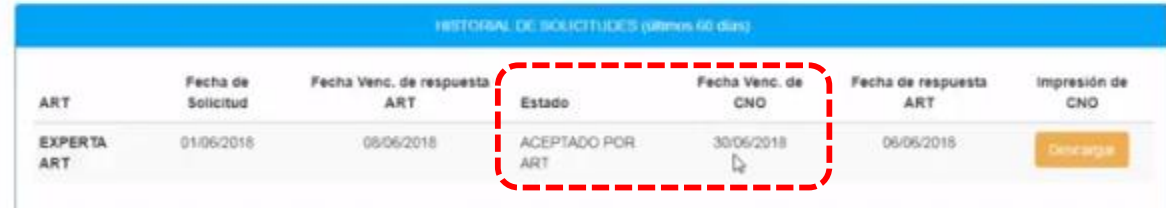